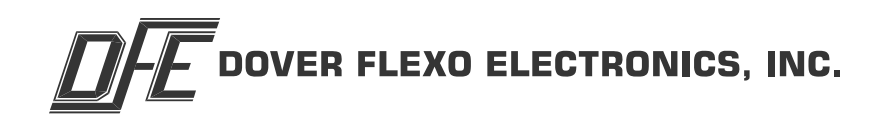

# OPTION INSERT RS232 / RS485 SERIAL INTERFACE STEADYWEB™ 6 DOC 801-2542 R1

This document to be used in conjunction with the **SW6 CONTROLLER TECHNICAL REFERENCE OR OPERATORS MANUAL**

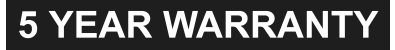

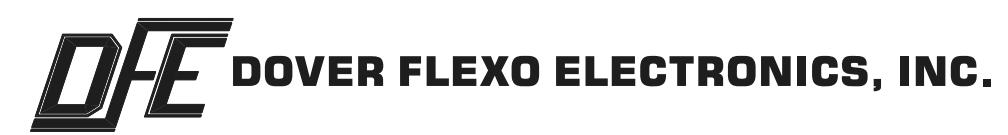

# **307 Pickering Road**

# **Rochester, NH 03867-4630 U.S.A.**

### **For assistance, please call:**

- **TECHNICAL SERVICE -** Installations, Start-Up, Troubleshooting, Repairs, Field Service, Returns: call 603-332-6150 and ask for Technical Support or email to us at techsupport@dfe.com
- **CUSTOMER SERVICE -** Replacement Parts, Individual Products, Questions about Orders, Manuals: call 603-332-6150 and ask for Customer Service or email to us at customerservice@dfe.com
	- **SALES -** Product Information, Systems Application Questions, and placing orders for standard products and special systems. Please call 603-332-6150 and ask for Sales or email to us at sales@dfe.com

Telephone: (603) 332-6150 Fax: (603) 332-3758

E-mail: info@dfe.com Internet: www.dfe.com

©2022 Dover Flexo Electronics, Inc. All rights reserved. Dover Flexo Electronics has made reasonable effort to ensure accuracy of this document. However NO WARRANTY, whether expressed or implied, is given regarding the completeness or correctness of information in this document. Dover Flexo Electronics shall not be liable for damages of any kind arising from the use or misuse of this document. Dover Flexo Electronics reserves the right to make changes, additions, and deletions to this document without notice and without obligation.

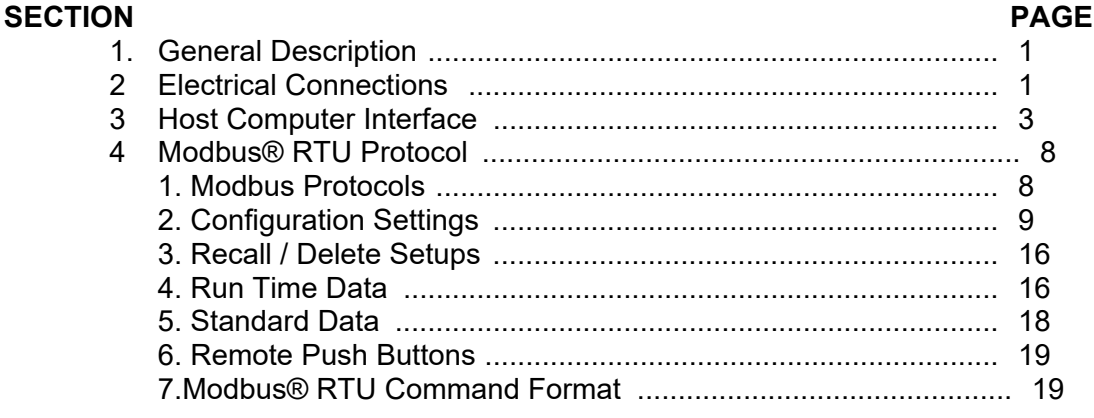

#### **LIST OF ILLUSTRATIONS**

#### **FIGURE PAGE**

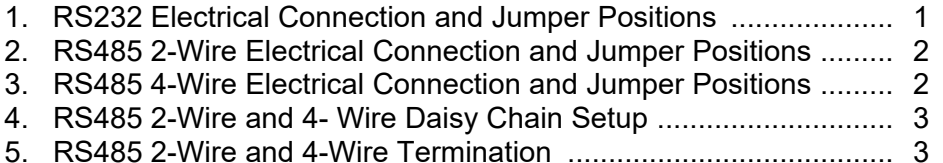

#### **1. GENERAL DESCRIPTION**

The RS232 and RS485 option cards allow communication to the SteadyWeb™6 tension controller with a remote PLC (programmable logic controller), HMI (human machine interface), computer, or similar device. The communication is done using the Modbus® RTU protocol or its Host Computer Interface (HCI). This includes the capability to read tension and related process data, change the setpoints and control mode, adjust settings and save and recall Setups.

Only one communication option card (RS232 or RS485) can be populated at a time. When using the RS232 option card, the controller acts as a slave which can communicate with a single master using the RS232 standard. When using the RS485 option card, the controller acts as a slave which can be connected to a network with multiple other slaves and a single master using the RS485 standard. This allows multiple SW6s to be connected to a single network or to share a network with other serial communication devices. The Modbus® protocol allows for the unique addressing of up to 247 devices on a single network while the HCI protocol supports up to 35 unique devices-although many RS485 implementations limit the number of connected devices to 32.

#### **2. ELECTRICAL CONNECTIONS**

Both the RS232 and RS485 option cards feature a 6 pin terminal block to allow direct connection to the board with flying leads from a communication cable. Enclosed versions of the SW6 controller are also available with a DB9 connector option. This allows connection with a standard 9-pin D-sub connector. The DB9 option includes a gender changer to allow connection to either a male or female terminated cable.

The DB9 connector option includes flying leads that tie the enclosure mounted DB9 connector to the communication option card terminal block. This allows for an adaptable connector pinout configuration, which may be desirable for RS485 implementations, as it is common for different PLC vendors to use unique Modbus® DB9 pinouts. If the DB9 option is ordered with the RS485 option card, the connector pinout will be wired to the option card in accordance to the Modbus® specification as described in the connection diagram below, but can be changed if needed to interface with Modbus® systems that don't conform to the recommended pinout. The RS232 DB9 pinout is virtually never varied, so there should be no reason to change the factory set pinout when the DB9 option is ordered with the RS232 communication option.

#### **1. RS232 Connections**

The RS232 communication cable should be wired directly to the option card terminal block or to the optional DB9 connector as shown in Figure 1..

In addition to the electrical connections, the STD/NULL jumpers (JP978 and JP979) must be set. When using a standard serial cables these should be left in the STD positions. (Pins 2 & 3) When using a NULL modem cable, the jumpers need to be moved to the NULL positions. (Pins 1 & 2) Both JP978 and JP979 should be set to the same position (STD or NULL).

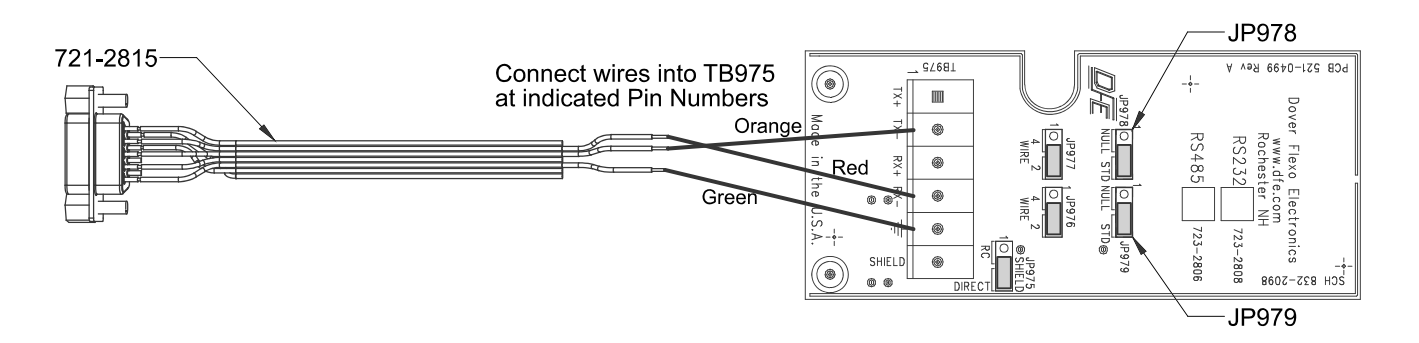

**Figure 1 - RS232 Electrical Connections and Jumper Positions**

#### **2. ELECTRICAL CONNECTIONS** *continued..*

#### **2. RS485 Connections**

The RS485 Option card can be configured for 4 wire plus ground or 2 wire plus ground operation. 2 wire ground will require 2 twisted pair, and 4 wire will require 3 twisted pair. The twisted pairs should be shielded. Separate ground and shield connections are provided on the terminal block. The maximum cable length is 2000' and the maximum number of devices is 32..

For two wire RS485 communication, the cable should be wired directly to the option card terminal block or the the optional DB9 connector as shown below.

In addition to the electrical connections, the 4 wire / 2 wire jumpers (JP977 and JP976) should be set to the 2 wire positions. Both JP977 and JP976 should be set to the same position (4 wire or 2 wire). JP977 (Pins 2 & 3)

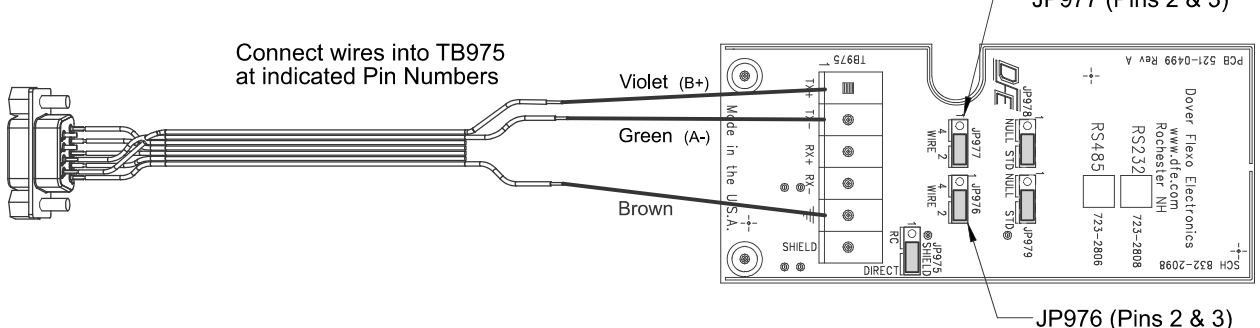

#### **Figure 2 - RS485 2 Wire Electrical Connections and Jumper Positions**

For four wire RS485 communication, the cable should be wired directly to the option card terminal block or to the optional DB9 connector as described below.

In addition to the electrical connections, the 4 wire / 2 wire jumpers (JP977 and JP976) should be set to the 4 wire positions. Both JP977 and JP976 should be set to the same position (4 wire or 2 wire. **Blue** 

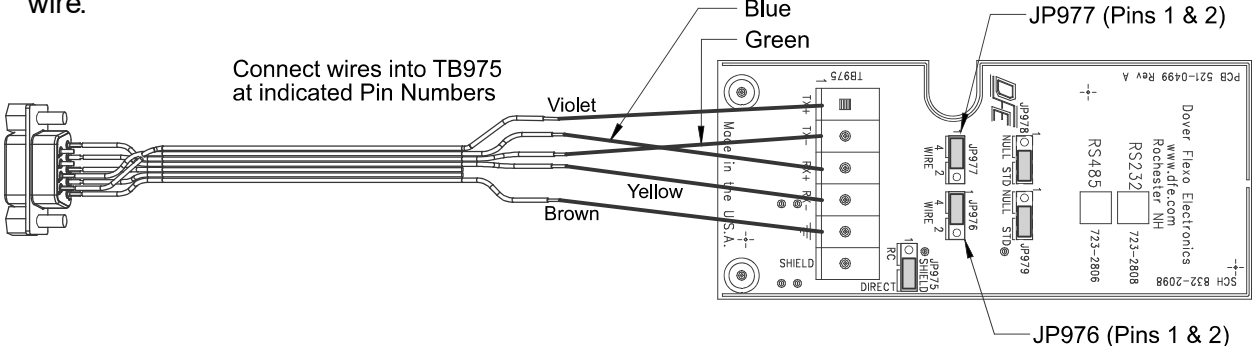

#### **Figure 3 - RS485 4 Wire Electrical Connections and Jumper Positions**

 Depending on cable length, RS485 networks may be terminated with resistors at the two ends of the network. If the SW6 is connected into the middle of an existing network, termination resistors are not required. If it is the only device on the network (other than the master device) or if it is at the end of a network, termination resistors can be installed into the terminal block as shown below. 2 Wire communication only requires one termination resistor. 4 Wire communication requires two resistors. Typical termination resistors are 120 Ohm

#### **2. ELECTRICAL CONNECTIONS** *continued..*

#### **2. RS485 Connections** *continued…*

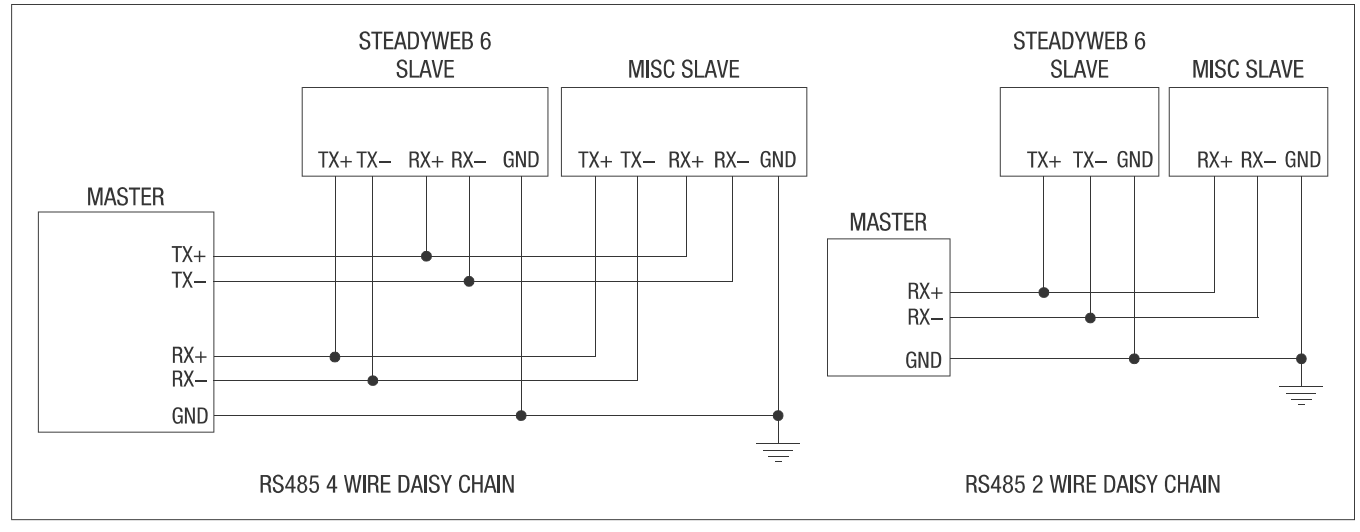

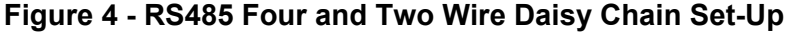

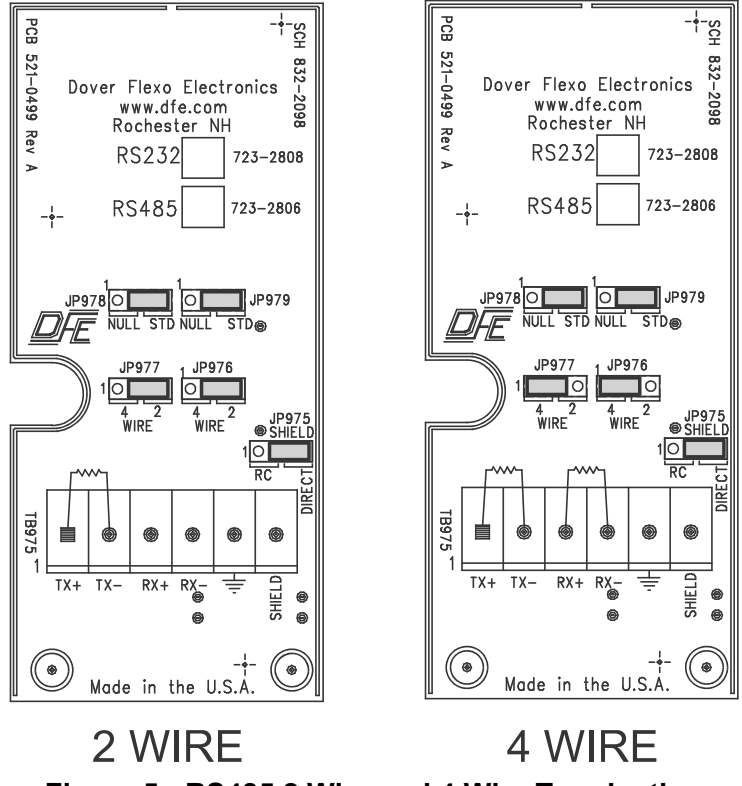

**Figure 5 - RS485 2 Wire and 4 Wire Termination**

#### **3. HOST COMPUTER INTERFACE**

Within the *Communications Menu*, the **Communications Option** setting should be set to **HCI**. The HCI communication parameters are not adjustable and are set to the following values,

Baud Rate = 9600 bits/s Parity = None Stop Bits = 1 Data Bits = 8

These parameters should match the communication parameters of the master computer or PLC otherwise errors will occur.

The **HCI Slave Address** setting should be programmed to a value from 1 through 9 or A through Z. For RS485 applications, this address should be unique to any other devices sharing the network. The factory default is "1".

All host commands include a unit address for those applications which have multiple units on a single RS485 serial communications link. In the following command descriptions, "#" indicates the *Figure 6* **- SETUP OF HCI ADDRESS** SteadyWeb™6's one-byte ASCII address which

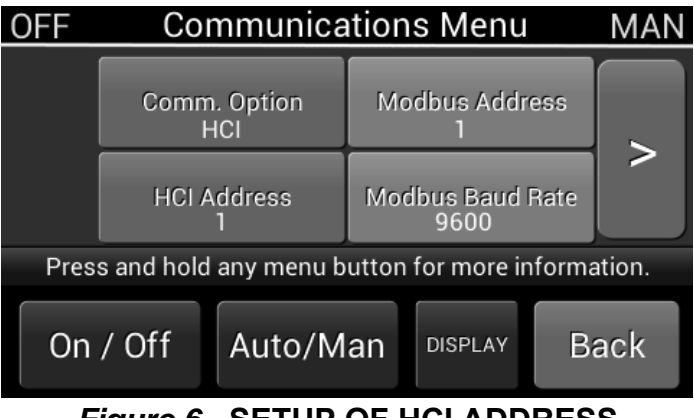

can be set from 1 through 9 or A through Z. This provides 35 possible addresses for multiple unit installations.

Whenever the SteadyWeb™ 6 receives a command which requires a specific response to that command, it responds with a "%" character common to all responses, a prefix specific to that command, its address, and then the requested information. In this way the host has confirmation that the SteadyWeb™ 6 processed the command correctly and that the data is valid. If the SteadyWeb™ 6 receives a command but does not recognize it, or for any reason cannot process the command the SteadyWeb™ 6 will acknowledge the receipt of these undefined or inappropriate command arguments with the NAK(negative acknowledge) response, "%#?".

The host computer may transmit commands to other devices on the same network as the SteadyWeb™ 6. If the command prefix is not a "\$" character the SteadyWeb™ 6 will ignore it completely and no NAK response will be generated. In similar fashion, a SteadyWeb™ 6 with a given address will ignore a command sent to a SteadyWeb™ 6 with a different address.

In multiple unit installations it may be desirable to broadcast the same command to all SteadyWeb™ 6's. An example of this would be to turn all SteadyWeb™ 6's tension "ON" at the same time, or to simultaneously update all of them with a new setpoint. For this purpose, the address "0" is reserved as a broadcast address. However, to eliminate garbled data from multiple controllers responding with the ACK response, the SteadyWeb™ 6 does not respond when a broadcast command is issued (this is the only circumstance that the SteadyWeb™ 6 does not respond to command when it is processed correctly). Be aware that other manufacturers products may respond in different ways, making this usage have unpredictable results.

A WARNING: The user must constrain command arguments, including numeric ranges, to be valid entries, otherwise unpredictable results may occur.

**Note** All SteadyWeb™ 6's responses are terminated with the ASCII code for "Carriage Return"(0x0D). The user must ensure that all host commands are also terminated with a Carriage Return.

#### **1. Host Commands & SteadyWeb™6 Responses**

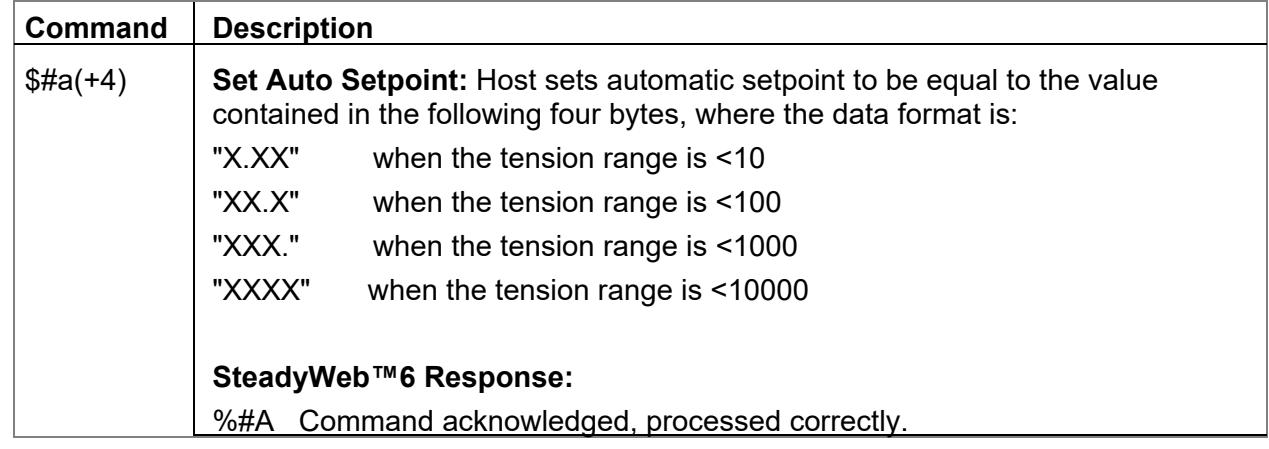

# **1. Host Commands & SteadyWeb™6 Responses** *continued*...

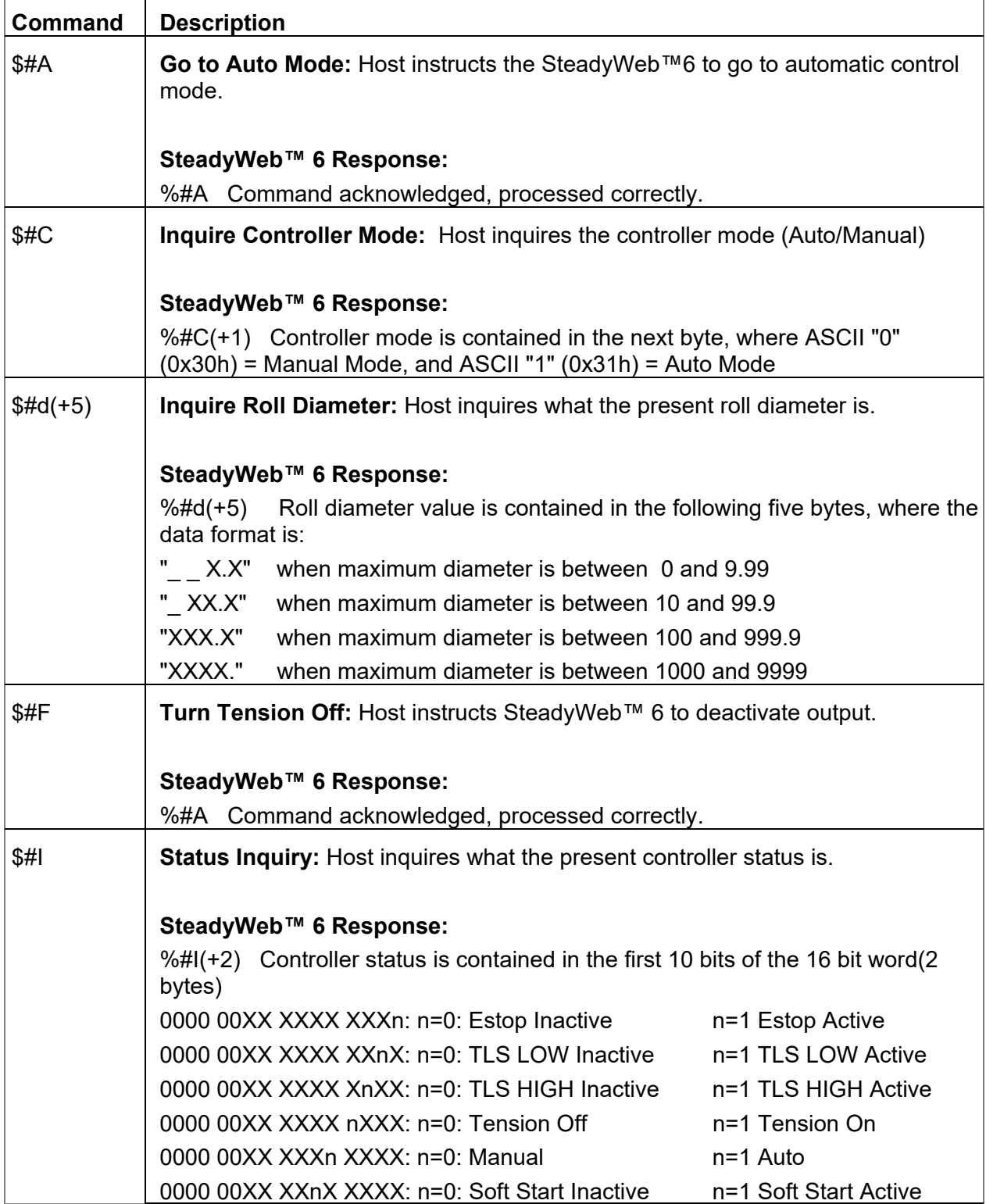

# **1. Host Commands & SteadyWeb™ 6 Responses** *continued*...

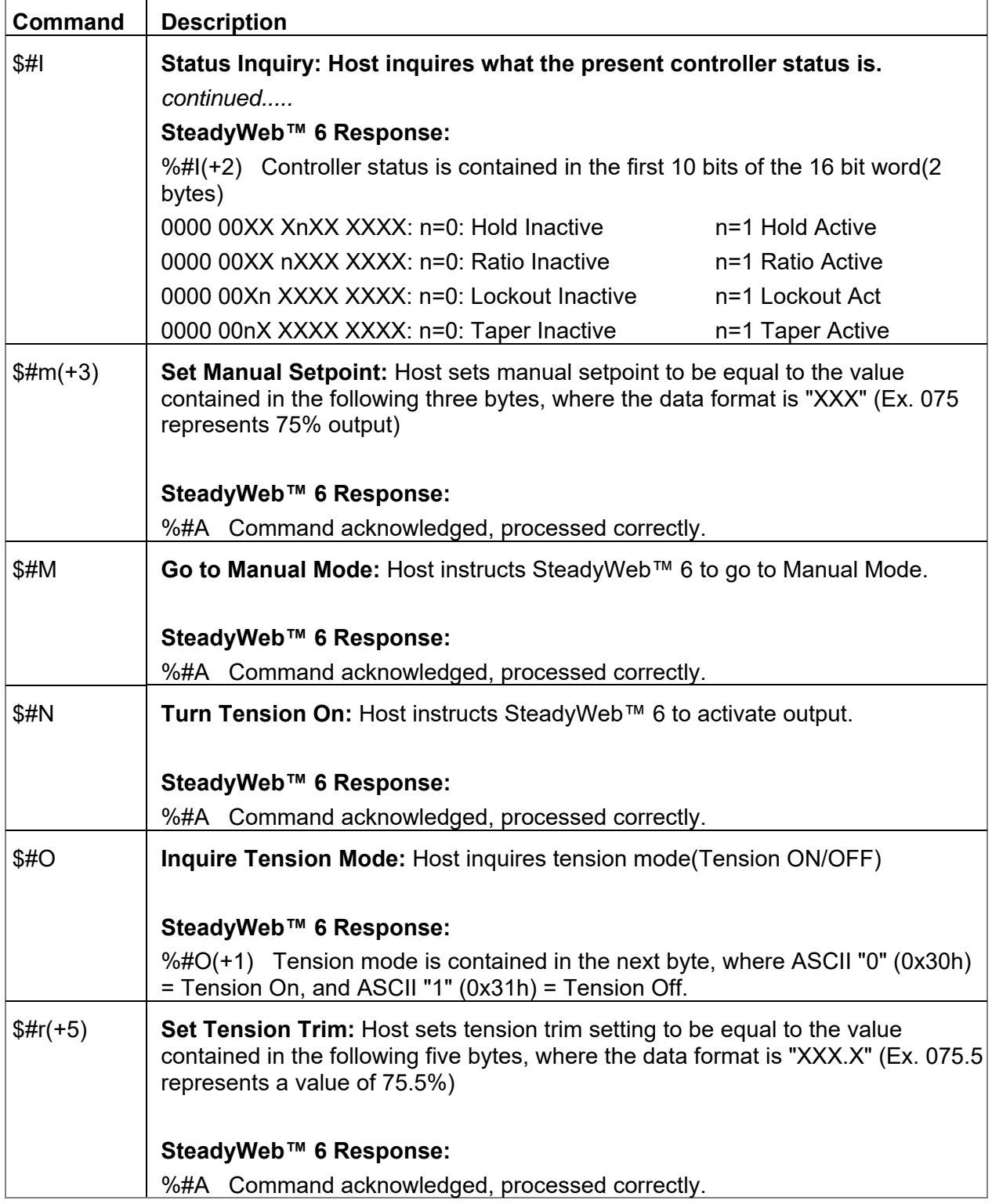

# **1. Host Commands & SteadyWeb™ 6 Responses** *continued*...

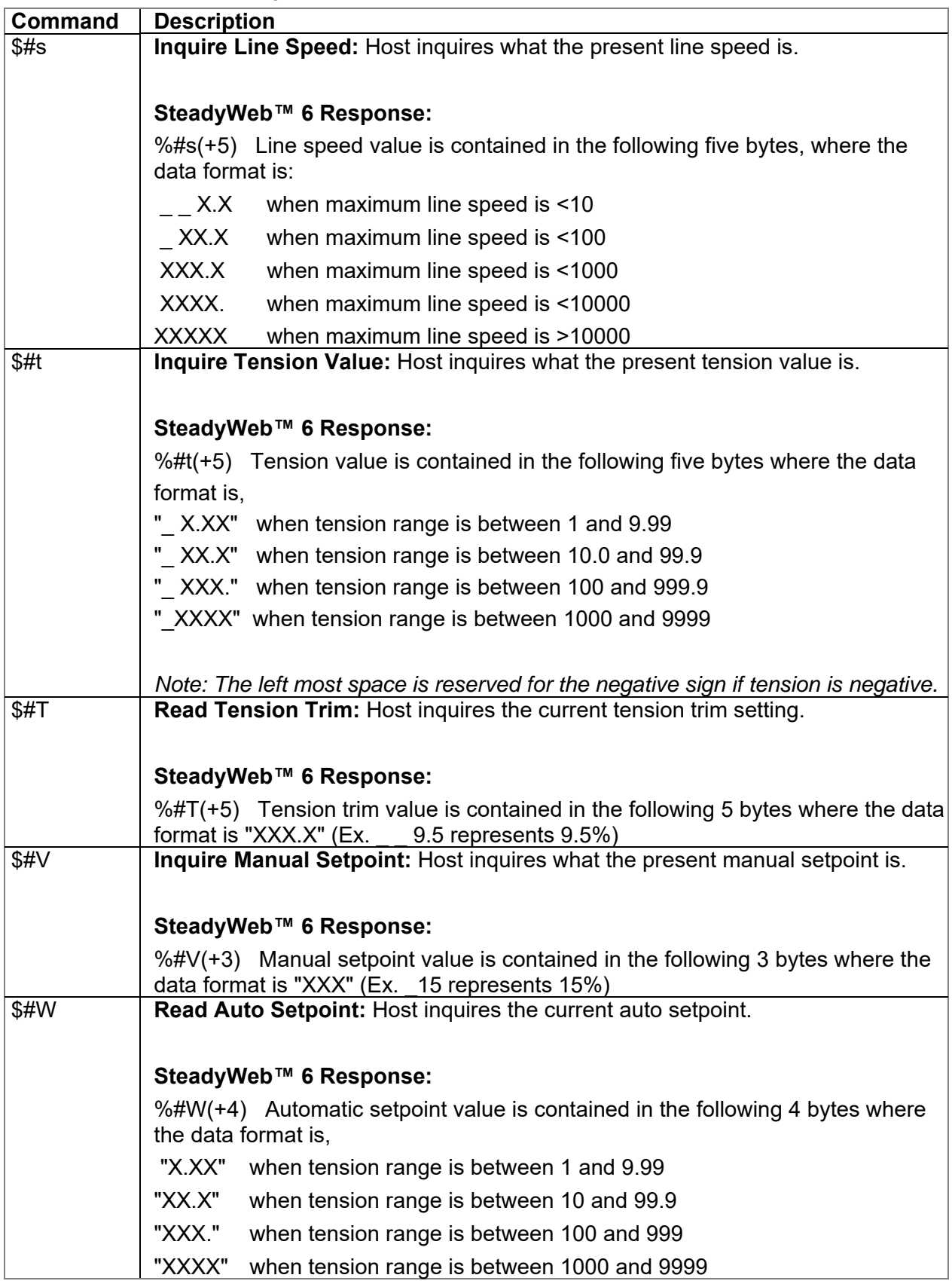

#### **1. Host Commands & SteadyWeb™ 6 Responses** *continued*...

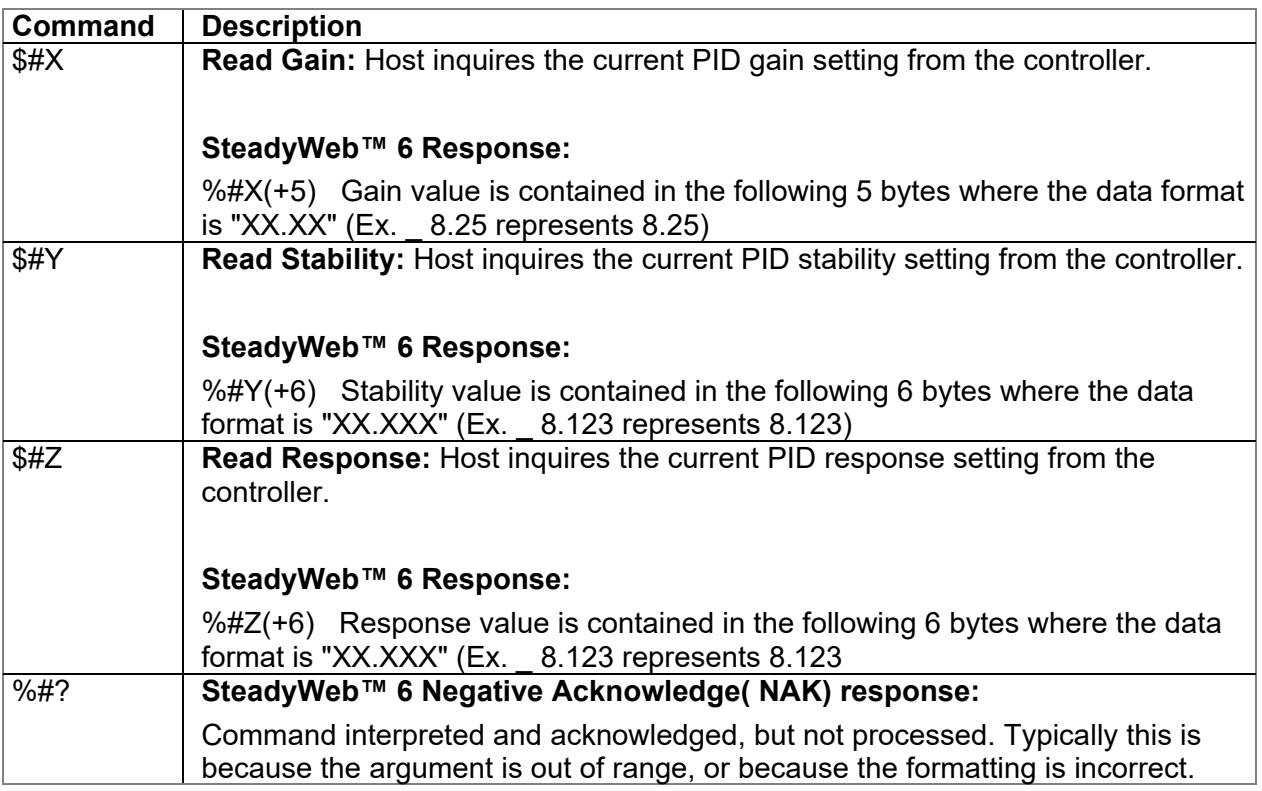

### **4. MODBUS RTU PROTOCOL**

The communication option cards are configured through the SW6's user interface. The settings are accessible through the display's Menu mode in the *Setup Menu > Communications Menu* (refer to the SW6 manual for informations on how to access and navigate the controller's menu system.

Within the *Communications Menu*, the **Communications Option** setting should be set to **Modbus**.

The **Modbus® Slave Address** setting should be set to a value from 1 to 247. For RS485 applications, this address should be unique to any other devices sharing the network.

The **Modbus® Baud Rate** setting should be set to the communication rate used by the master. Options are **4800**, **9600**, **14400**, and **19200** baud.

The **Modbus® Parity** setting should be set to **Even** or **Odd** to match the parity used by the master.

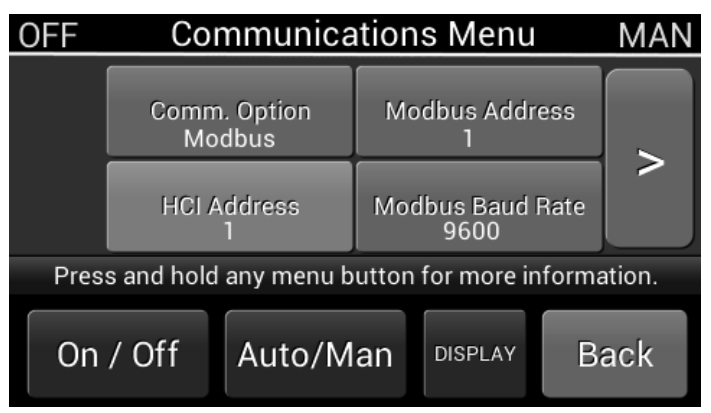

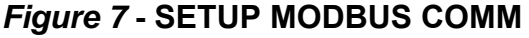

The **Modbus Stop Bits** setting should be set to 1 or 2 to match the number of stop bits used by the master.

Communication packets always contain 8 data bits, and this is not adjustable.

#### **1. Modbus Protocol**

Communication for both the RS232 and RS485 option cards use the Modbus® RTU protocol. The Modbus® Protocol Specification is described in the document: MODBUS® APPLICATION PROTOCOL SPECIFICATION V1.1b This may be downloaded from: http://www.modbus.org

#### **1. Modbus® Protocol** *continued...*

Modbus® is a Master-Slaves protocol. Only one master is connected to the bus, and up to 247 slaves may be connected to the same serial bus. Modbus® communications is always initiated by the Master node. Serial transmission uses the RTU mode.

A Modbus® command consists of the following fields:

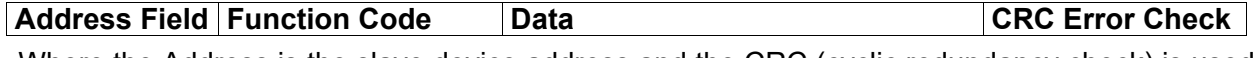

 Where the Address is the slave device address and the CRC (cyclic redundancy check) is used to identify any errors or corruption in the data packet.

 The Data is determined by the Function Code. The following Modbus® Function Codes are supported:

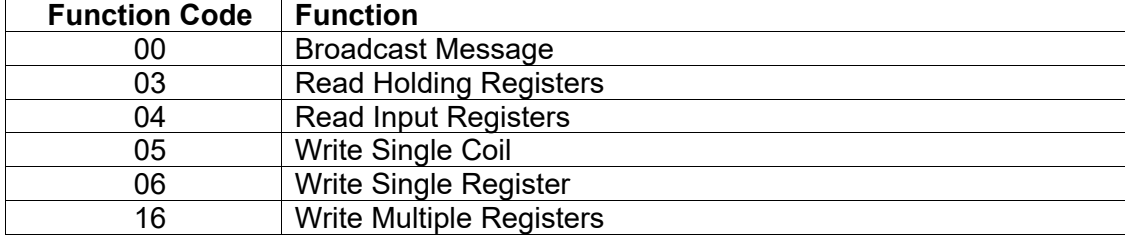

#### **2. Configuration Settings**

The remaining settings are used to configure the SteadyWeb™ 6. Configuration settings are read using the Read Holding Registers command **(03)**, and are written using the Write Single Register Command **(06)**. The address and range of each configuration setting is given below.

A WARNING: Settings that have been left blank should not be accessed.

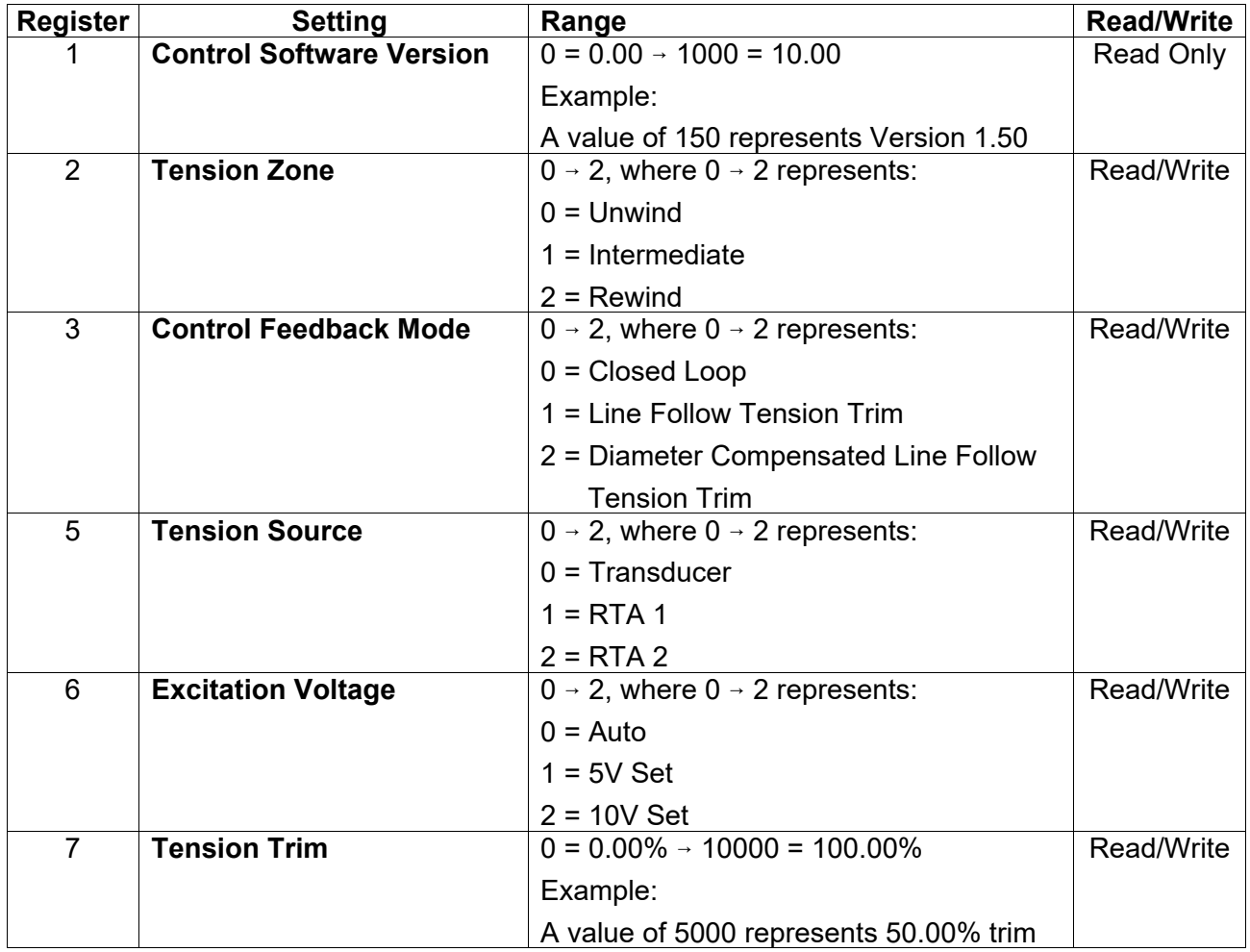

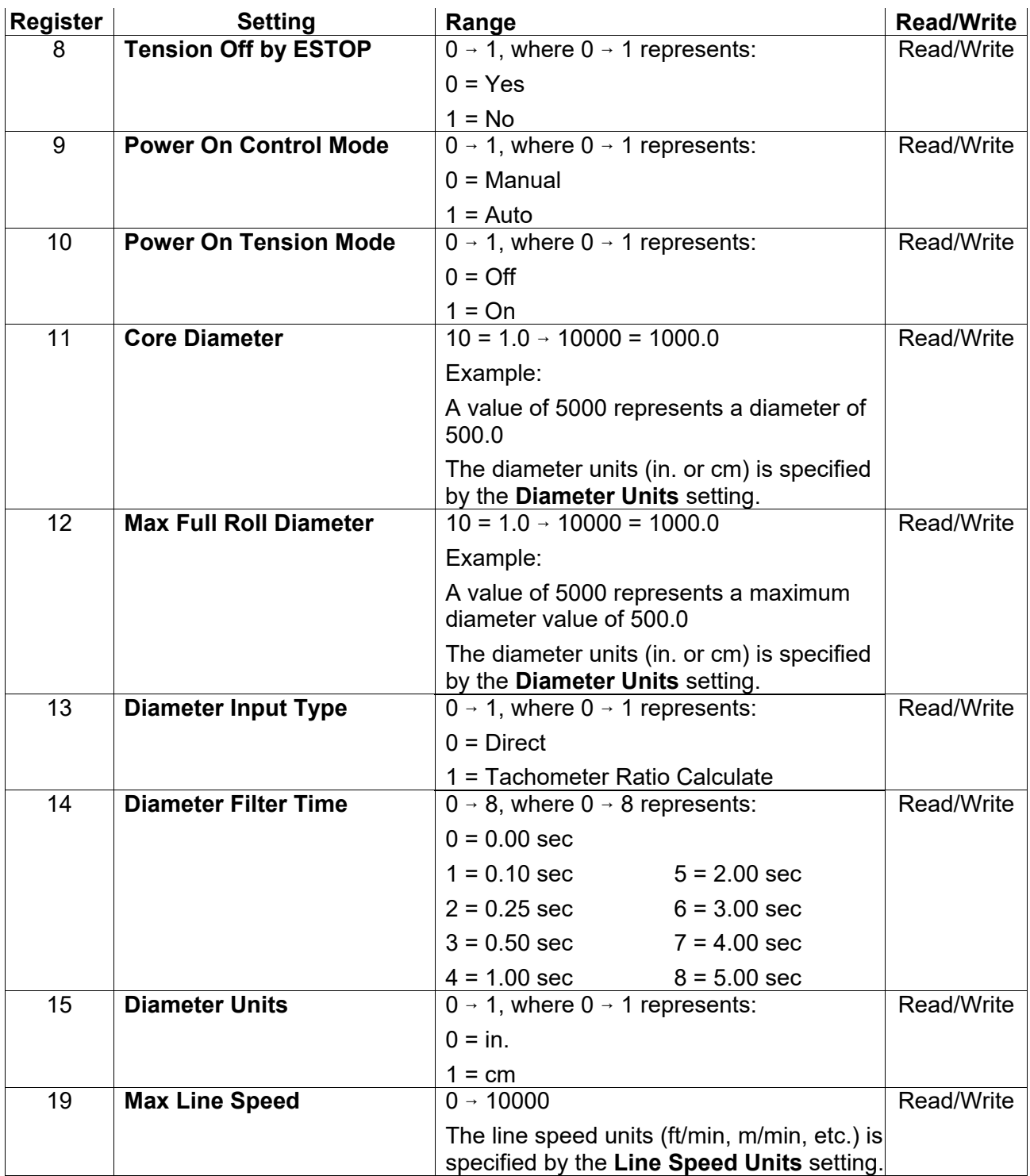

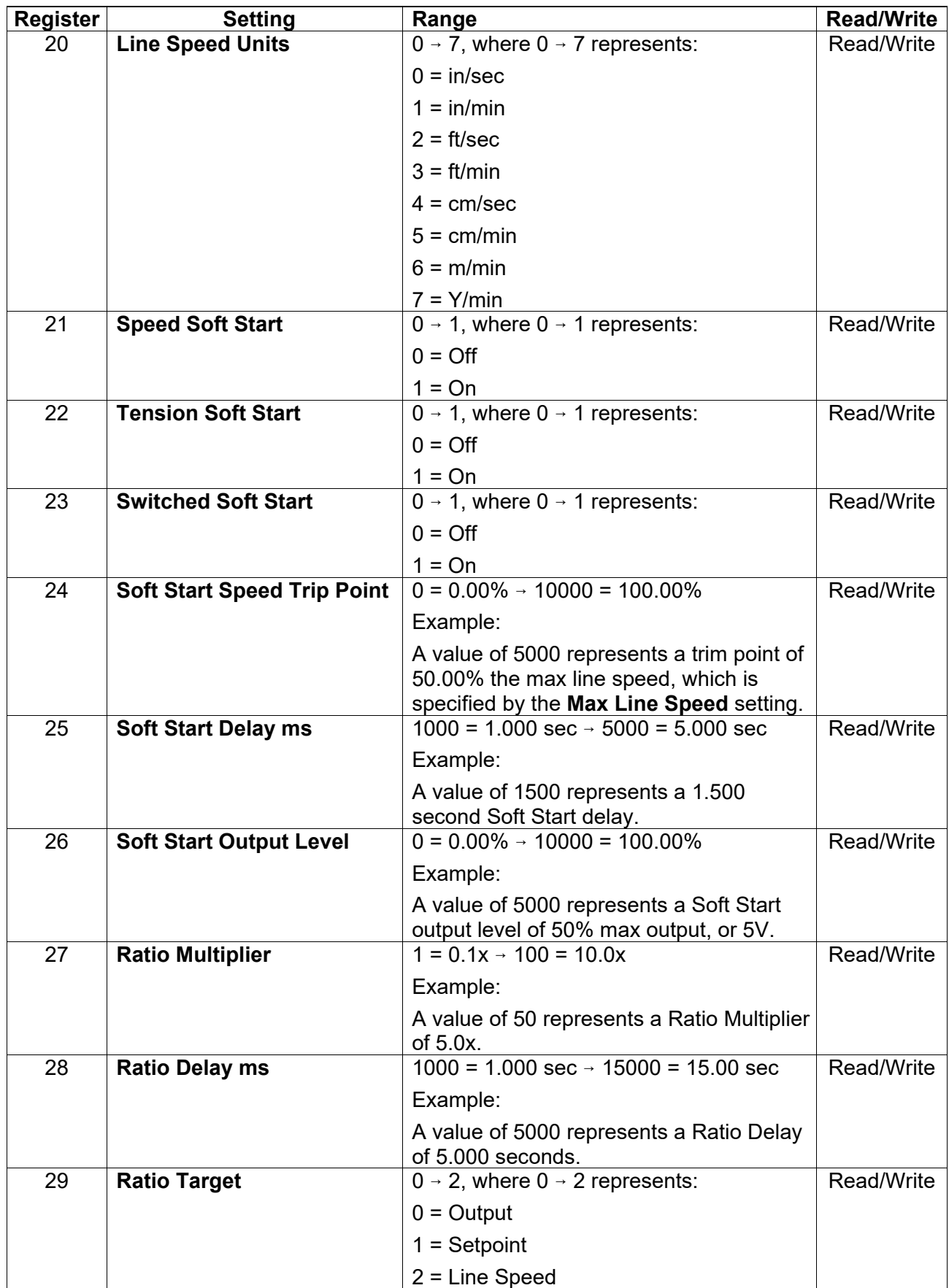

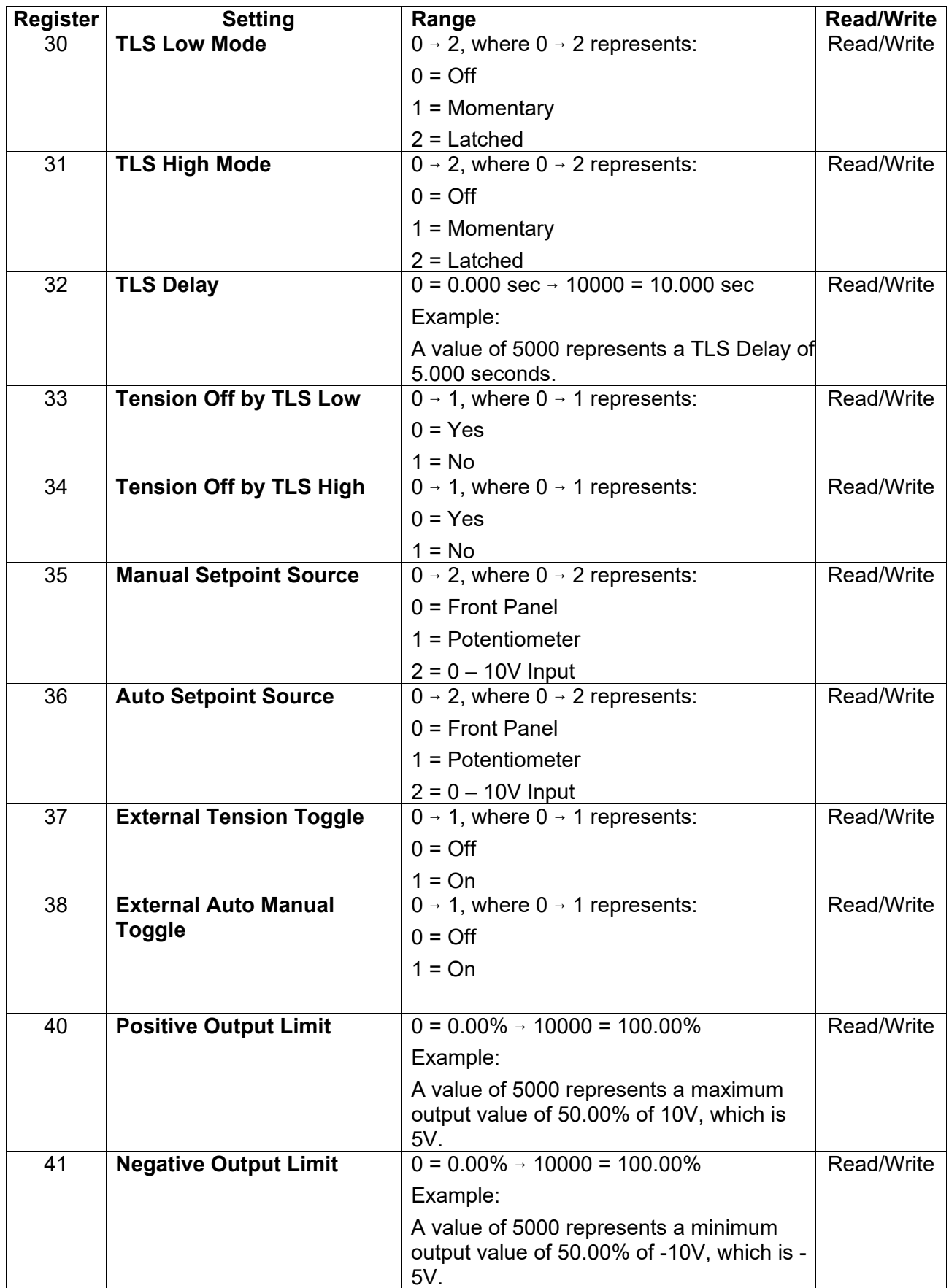

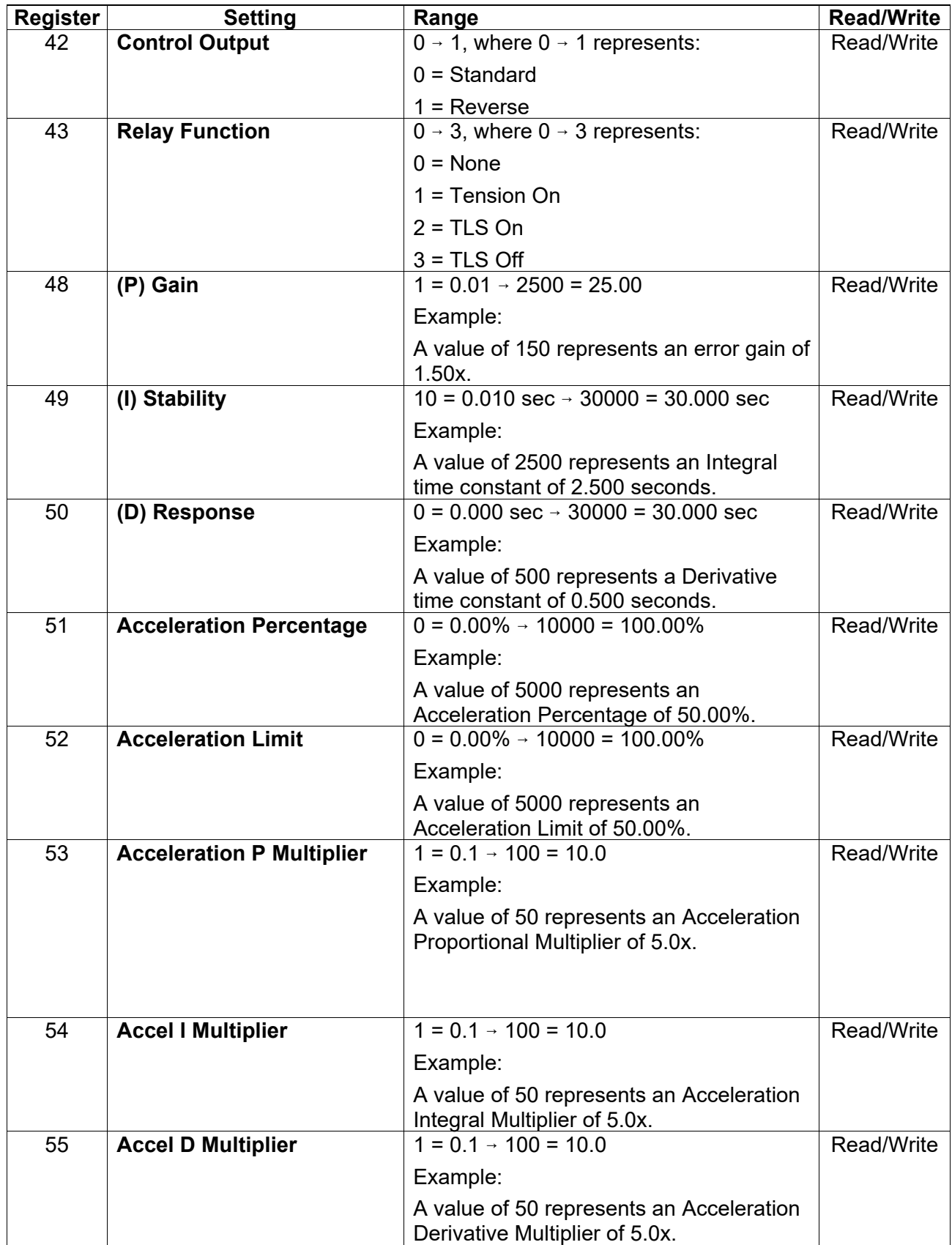

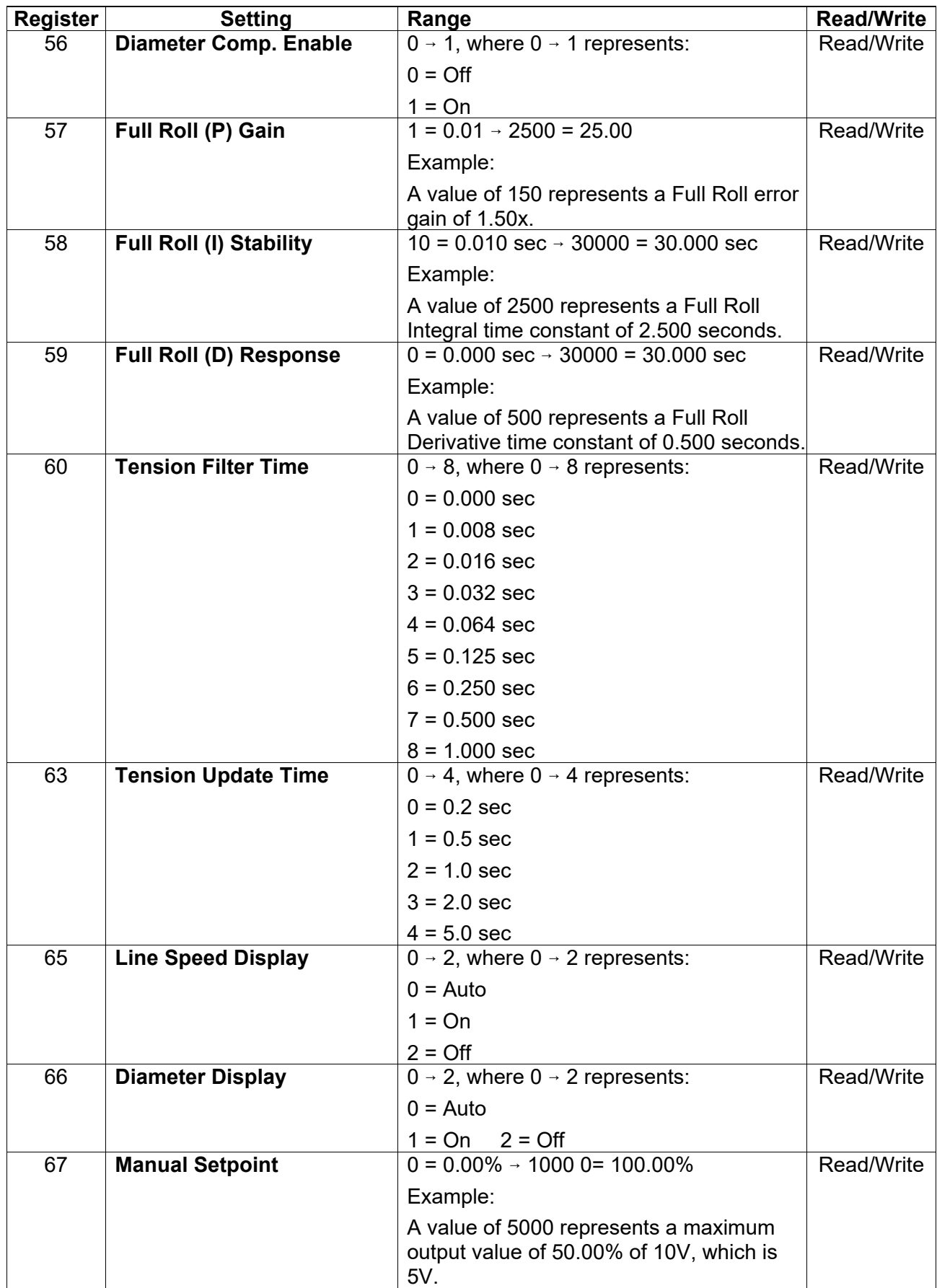

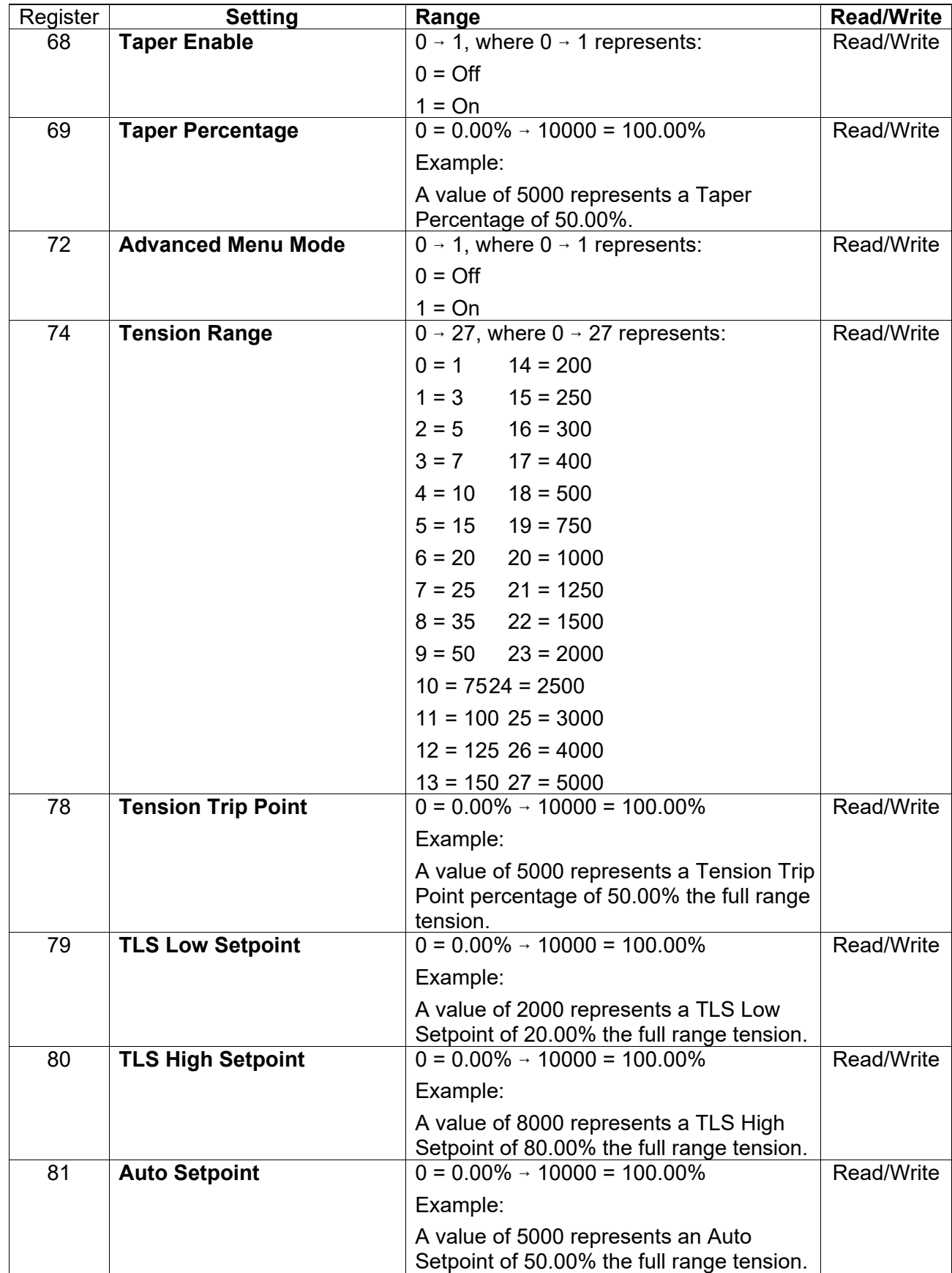

#### **2. Configuration Settings** *continued..*.

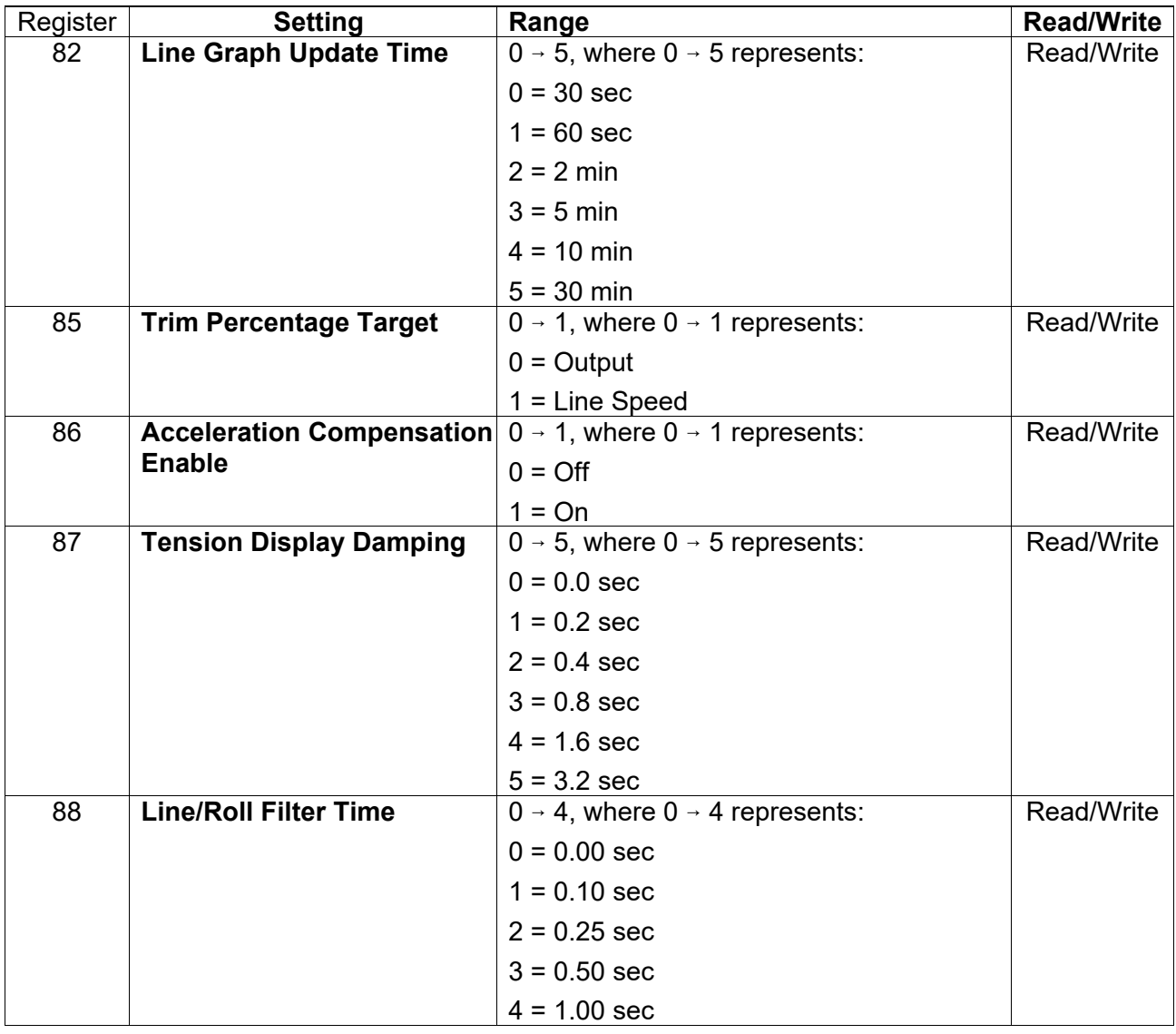

#### **3. Recall / Delete Setup**

Recall Setup will copy the Stored Setup into the Active Setup. In order to Recall a Setup, using Write Single Register Command **(06)**, write the Setup Number 2 – 30 into Register 800. Only a named setup can be deleted. In order to Delete a Setup, using Write Single Register Command **(06)**, write the Setup Number 2 – 30 into Register 900.

#### **4. Run Time Data**

Run Time Data may be accessed using the Read Input Registers command **(04)**. Run time data is Read Only. The following registers hold run time data:

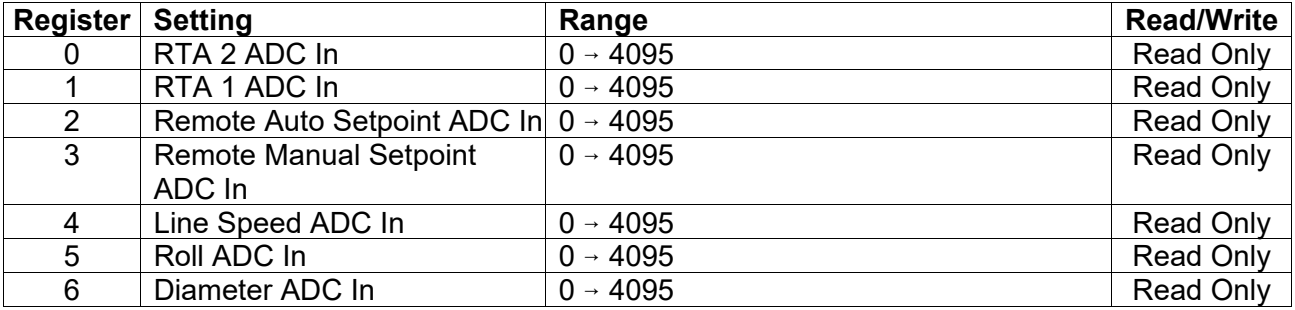

**4. Run Time Data** *continued..*

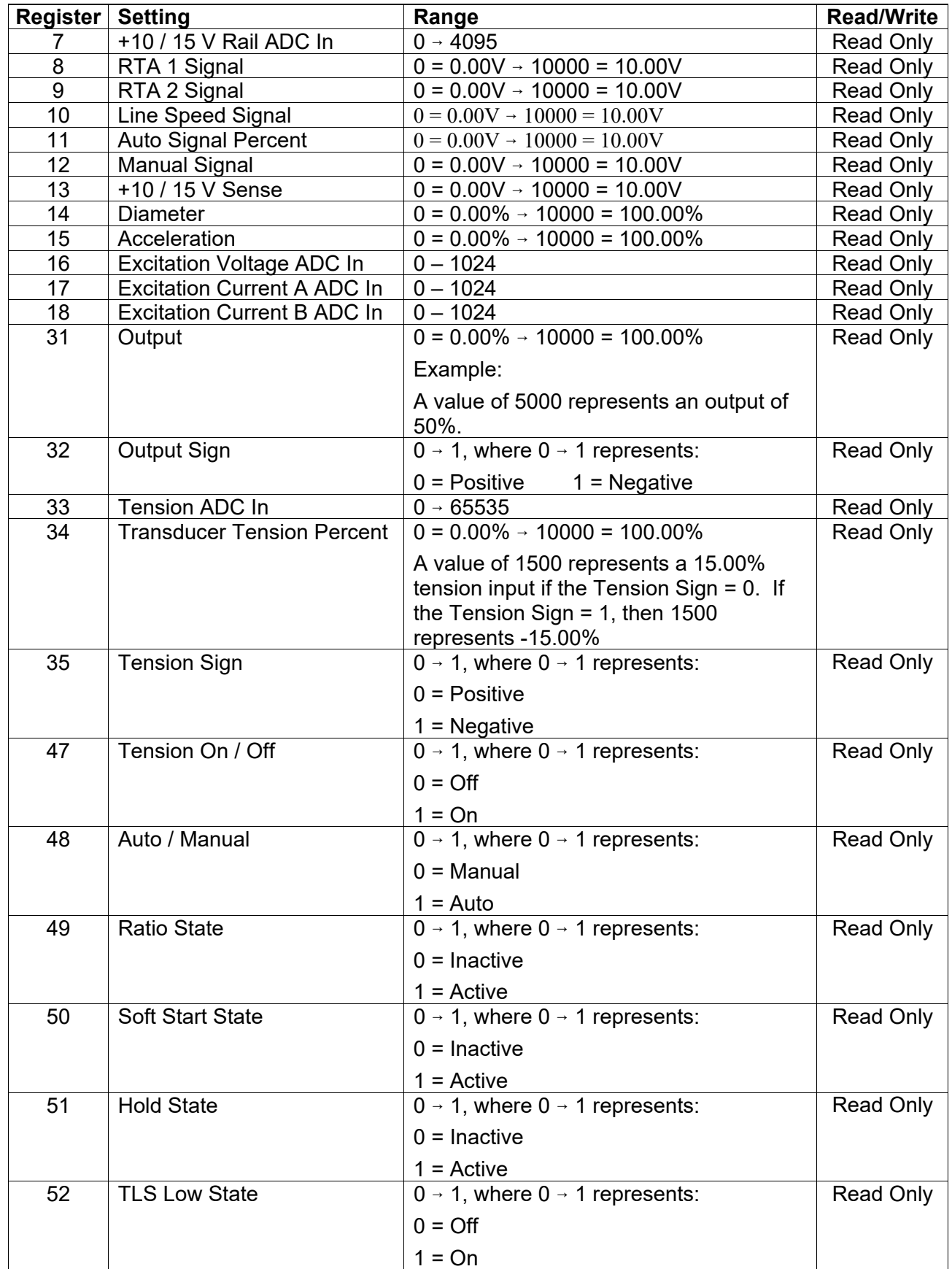

**4. Run Time Data** *continued..*

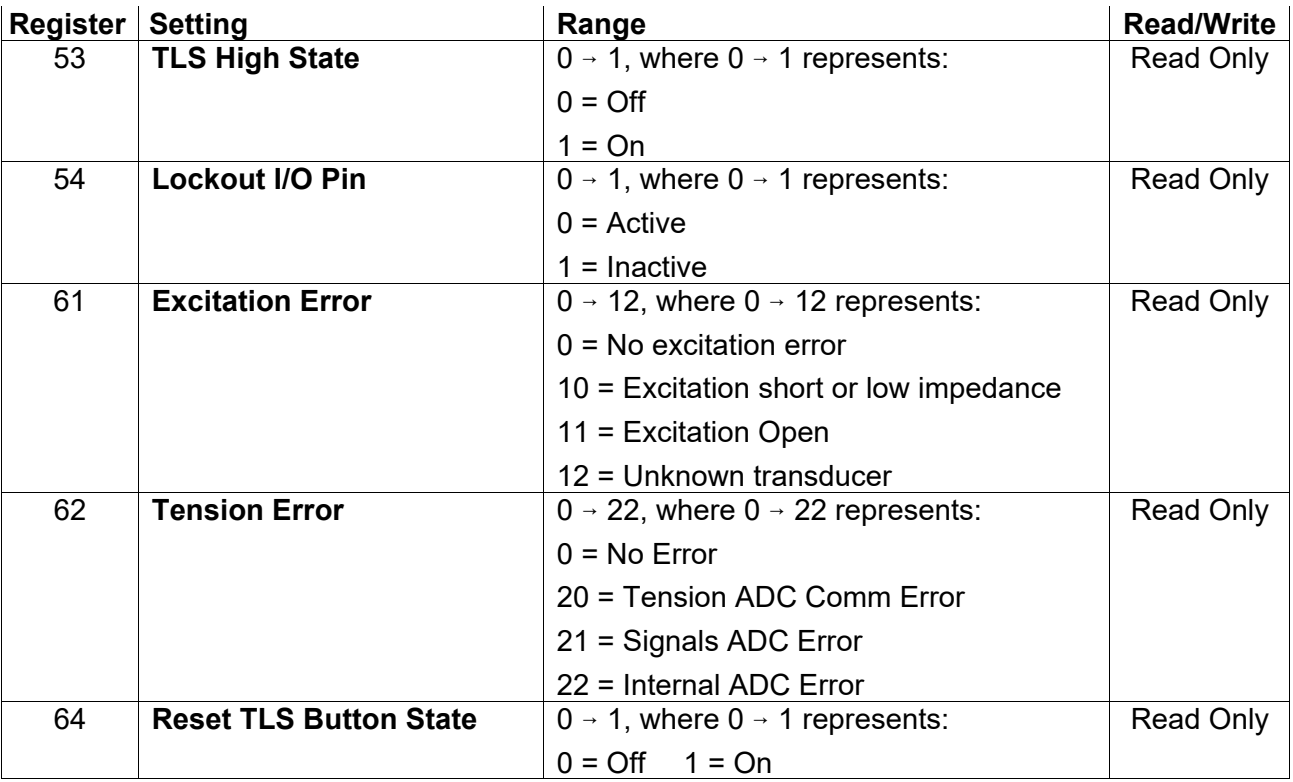

#### **5. Standard Data**

Command (04) may also be used to read a packet of 16 registers of data starting with register 256. This is a special case that may reduce the number of commands required to obtain standard data. The data is packed as follows:

#### **If Tension Source = Transducer**

Register 0 = Transducer Tension Percent

Register 1 = Tension Sign

#### **If Tension Source = RTA2**

Register 0 = RTA2 Signal Percent Register  $1 = 0$ 

#### **The following are the same for ALL tension sources:**

Register 2 = Output Percent

Register 3 = Output Sign

Register 4 = Line Speed Signal Percent

Register 5 = Diameter Percent

Register 6 = Auto Setpoint Percentage

Register 7 = Manual Setpoint Percent

Register 8 = Status Alarm Bits with the following additional bits:

Bit 10 = Taper Enable Bit 11 = Excitation Error

Bit 12 = Transducer ADC Error

Bit 13 = Cal Not Complete (If using transducer)

#### **If Tension Source = RTA1**

Register 0 = RTA1 Signal Percent Register  $1 = 0$ 

Register 9 = Tension Units

Register 10 = Max Line Speed

- Register 11 = Line Speed Units
- Register 12 = Max Full Roll Diameter
- Register 13 = Core Diameter
- Register 14 = Diameter Units
- Register 15 = Tension Range

#### **6. Remote Push Buttons**

Remote Push Buttons are Write Only. Remote push buttons may be activated using the Write Single Coil command **(05)**. The following buttons may be remotely controlled:

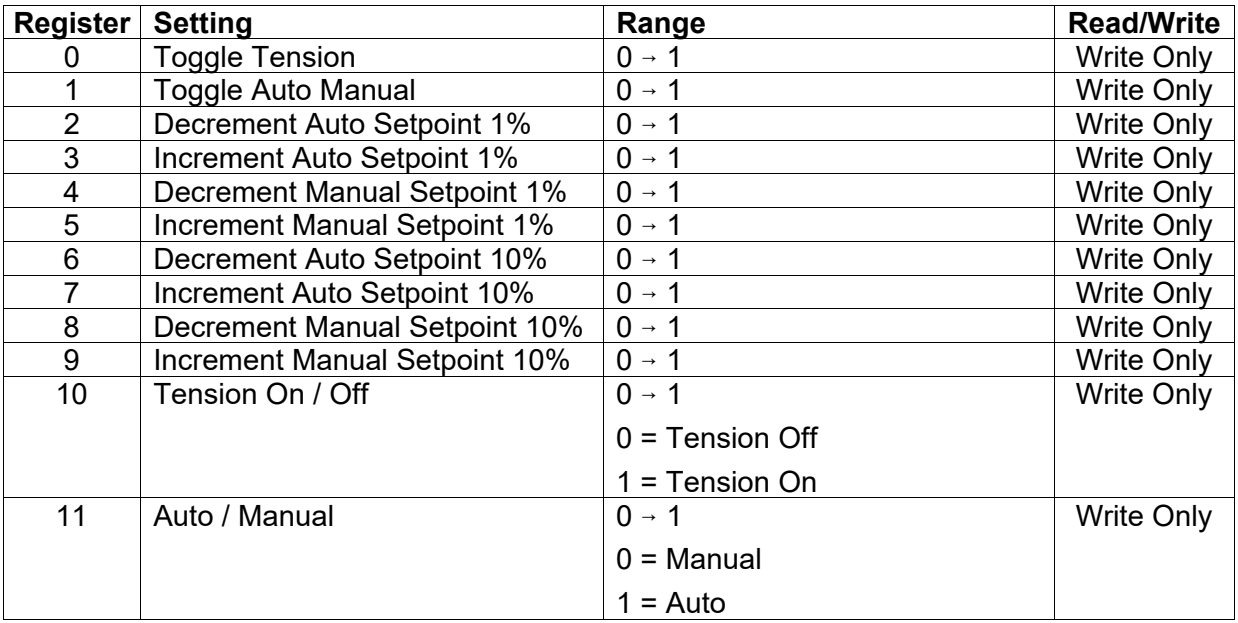

#### **7. Modbus® RTU Command Format**

#### **(3) Read Holding Registers**

The Read Holding Registers command is used to:

Read configuration parameters

Read configuration independent parameters

The Request, Response, and Error codes are described below:

#### **Request**

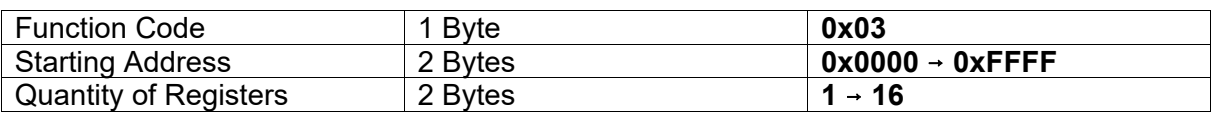

#### **Response**

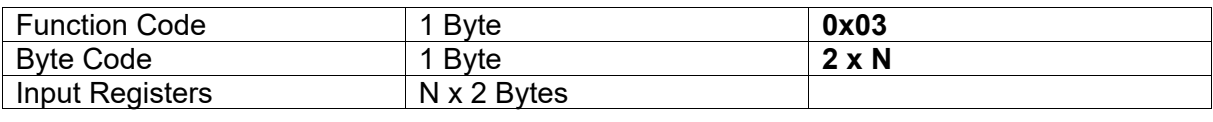

#### **Error**

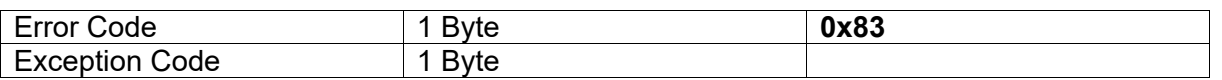

For example, if the Slave Address is 25, the following command can be used to read the Core Diameter:

**Hex** 

#### **19, 03, 00, 0B, 00, 01, F6, 10**

If the core diameter is 6.0, then the following reply should be returned:

**Hex** 

**19, 03, 02, 00, 3C, 98, 57**

#### **7. Modbus® RTU Command Format** *continued...*

#### **(4) Read Input Registers**

The Read Input Registers command is used to:

Read Run Time Variables

The Request, Response, and Error codes are described below:

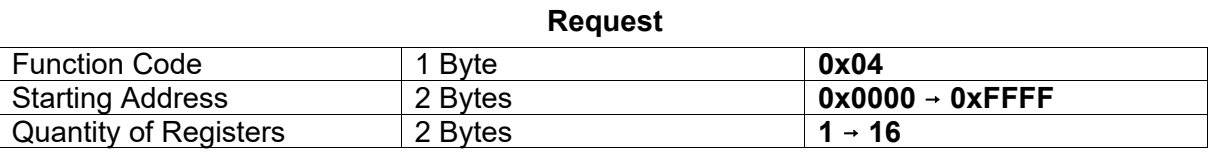

#### **Response**

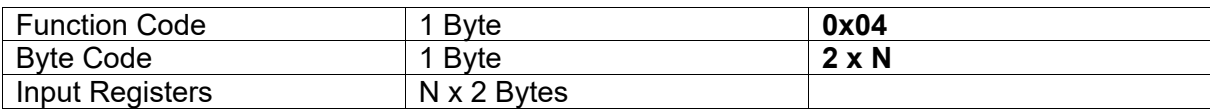

Error

Error Code

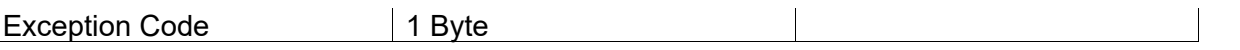

For example, if the Slave Address is 25, the following command can be used to read the Diameter Percent:

**Hex** 

#### **19, 04, 00, 0E, 00, 01, 53, D1**

If the Diameter is 0%, then the following reply should be returned:

**Hex** 

#### **19, 04, 02, 00, 00, 90, 32**

#### **(05) Write Single Coil**

The Write Single Coil command is used to:

Press remote push buttons

The Request, Response, and Error codes are described in the following table:

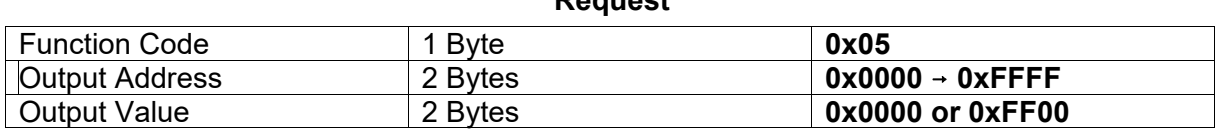

**Request**

#### **Response**

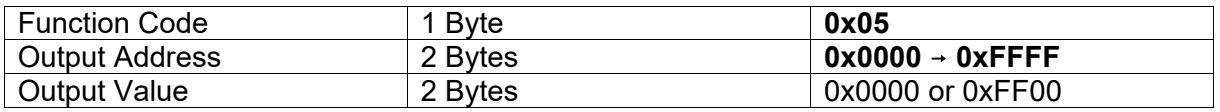

#### Error

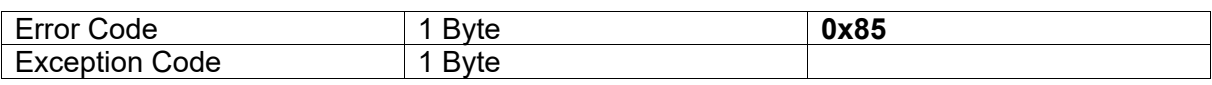

#### **7. Modbus® RTU Command Format** *continued...*

#### **(5) Write Single Coil** *continued...*

For example, if the Slave Address is 25, the following command can be used to turn the Tension On:

**Hex** 

#### **19, 05, 00, 0A, FF, 00, AF, E0**

The following reply will be returned:

**Hex** 

**19, 05, 00, 0A, FF, 00, AF, E0**

#### **(06) Write Single Register**

Write Single Register is used to:

Write a configuration parameter

Write a configuration independent parameter

Recall a configuration

Delete a configuration

An exception code is returned if it is not possible to change the parameter. This will occur if a grayout rule is in effect, or a register value is out of range.

 The Request, Response, and Error codes are described below. The normal response is an echo of the request:

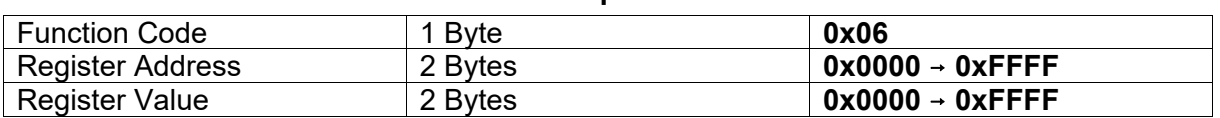

**Request**

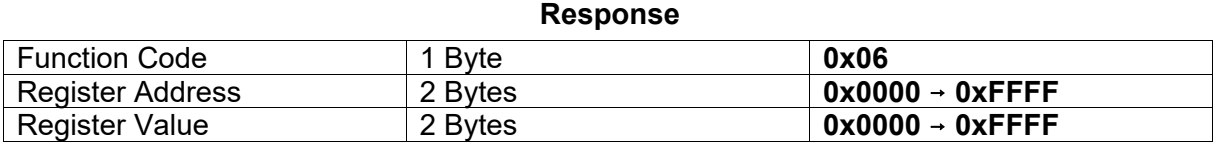

#### **Error**

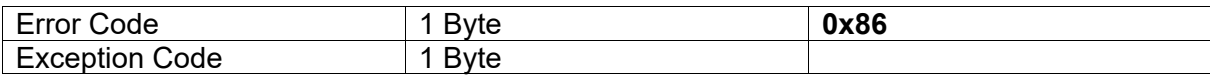

For example, if the Slave Address is 25, the following command can be used to set the Core Diameter to 3.5:

**Hex** 

#### **19, 06, 00, 0B, 00, 23, BA, 09**

The following reply should be returned:

Hex

**19, 06, 00, 0B, 00, 23, BA, 09**

- **7. Modbus® RTU Command Format** *continued...*
	- **(6) Write Single Register** *continued..*

#### **Exception Codes**

Exception Codes 0x01 to 0x0B are Modbus® exception codes and are listed below:

- 0x01 ILLEGAL FUNCTION
- 0x02 ILLEGAL DATA ADDRESS
- 0x03 ILLEGAL DATA VALUE
- 0x04 SLAVE DEVICE FAILURE
- 0x05 ACKNOWLEDGE
- 0x06 SLAVE DEVICE BUSY
- 0x08 MEMORY PARITY ERROR
- 0x0A GATEWAY PATH UNAVAILABLE
- 0x0B GATEWAY TARGET DEVICE FAILED TO RESPOND

The following Exception codes are unique to the SteadyWeb™6:

- 60 EEPROM COMM ERROR
- 61 CORRUPTED DATA ERROR
- 62 BOUNDS ERROR
- 63 WRITE RULES ERROR.
- 80 EEPROM TIMEOUT
- 81 FRONT BOARD TIMEOUT
- 82 COMM TIMEOUT

#### **CRC Error**

As documented in the Modbus® Application Protocol Specification, no response is returned if a CRC error is detected.

#### **(00) Broadcast Message**

In Modbus® RTU broadcast is achieved using 0 as the slave address. A broadcast message cannot expect a reply message. It is used to broadcast a command to all devices on the network by using slave address **(0**. Function codes **(05** and **(06** can be broadcast. For instance, function code **(05** can be used to turn off tension to every SW6 on the RS485 network.

 Because there is no reply to a broadcast message, there is no error response, and no guarantee that the message was successfully received and implemented.

#### Reference:

Modbus® software was tested using Modbus® Test Pro from Rogue Engineering Inc.

# **NOTES**

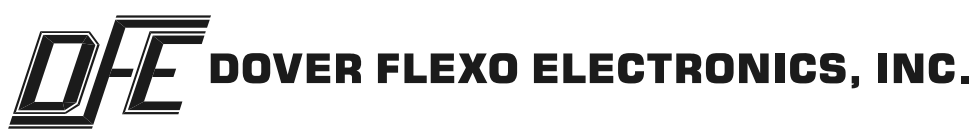

307 PICKERING ROAD ROCHESTER, NEW HAMPSHIRE 03867-4630 U.S.A TEL: 603-332-6150 FAX: 603-332-3758 E-mail: info@dfe.com Internet: www.dfe.com

CANADA

MEXICO

UNITED KINGDOM

TAIWAN

KOREA

AUSTRALIA

SOUTH AFRICA

CHINA